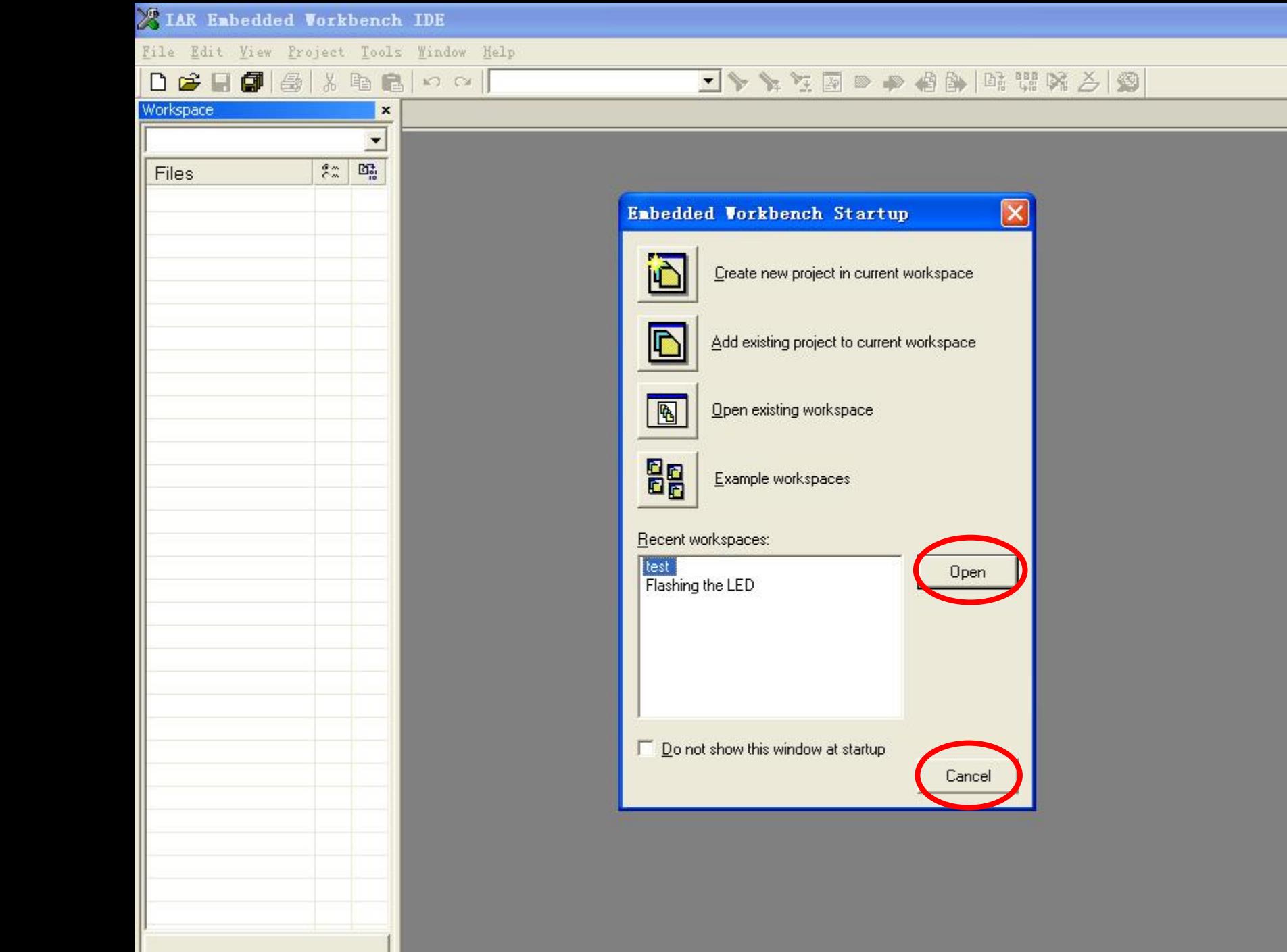

 $\boxed{\underline{\phantom{a}}\phantom{a}}$ 

 $\cdot$  x

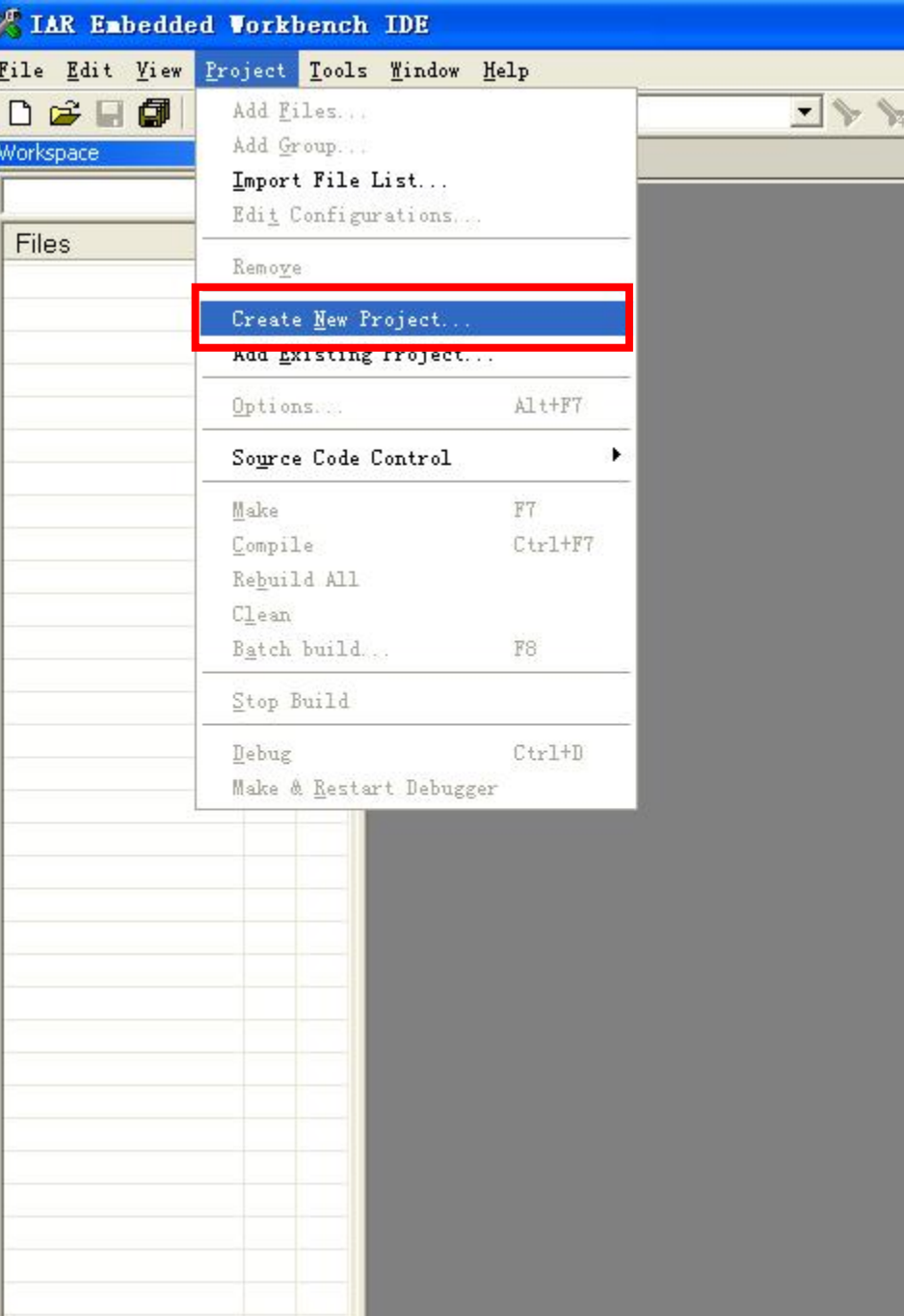

## 在国口中相当国际防止图

 $\cdot$  x

 $\Box$ e $\times$ 

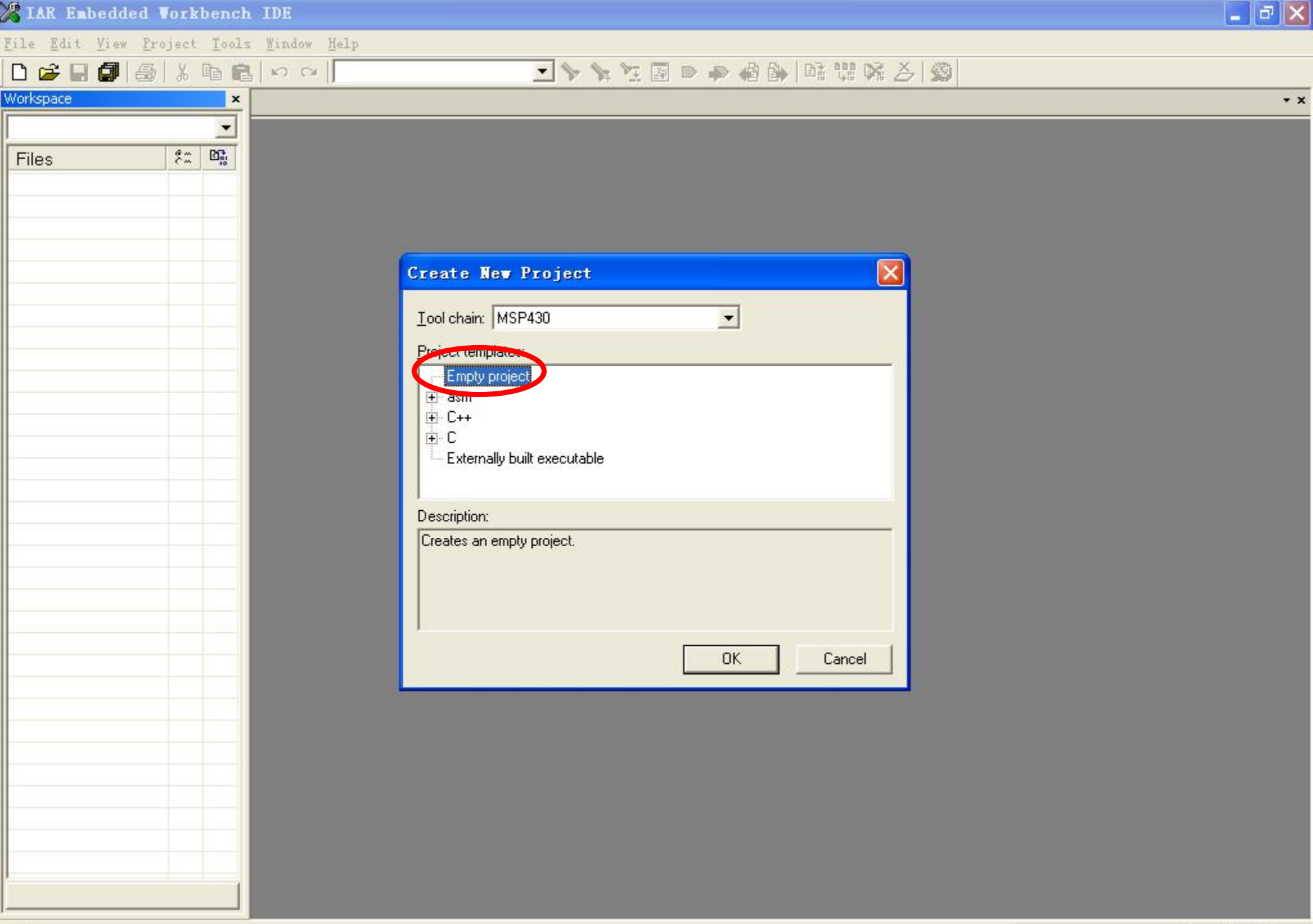

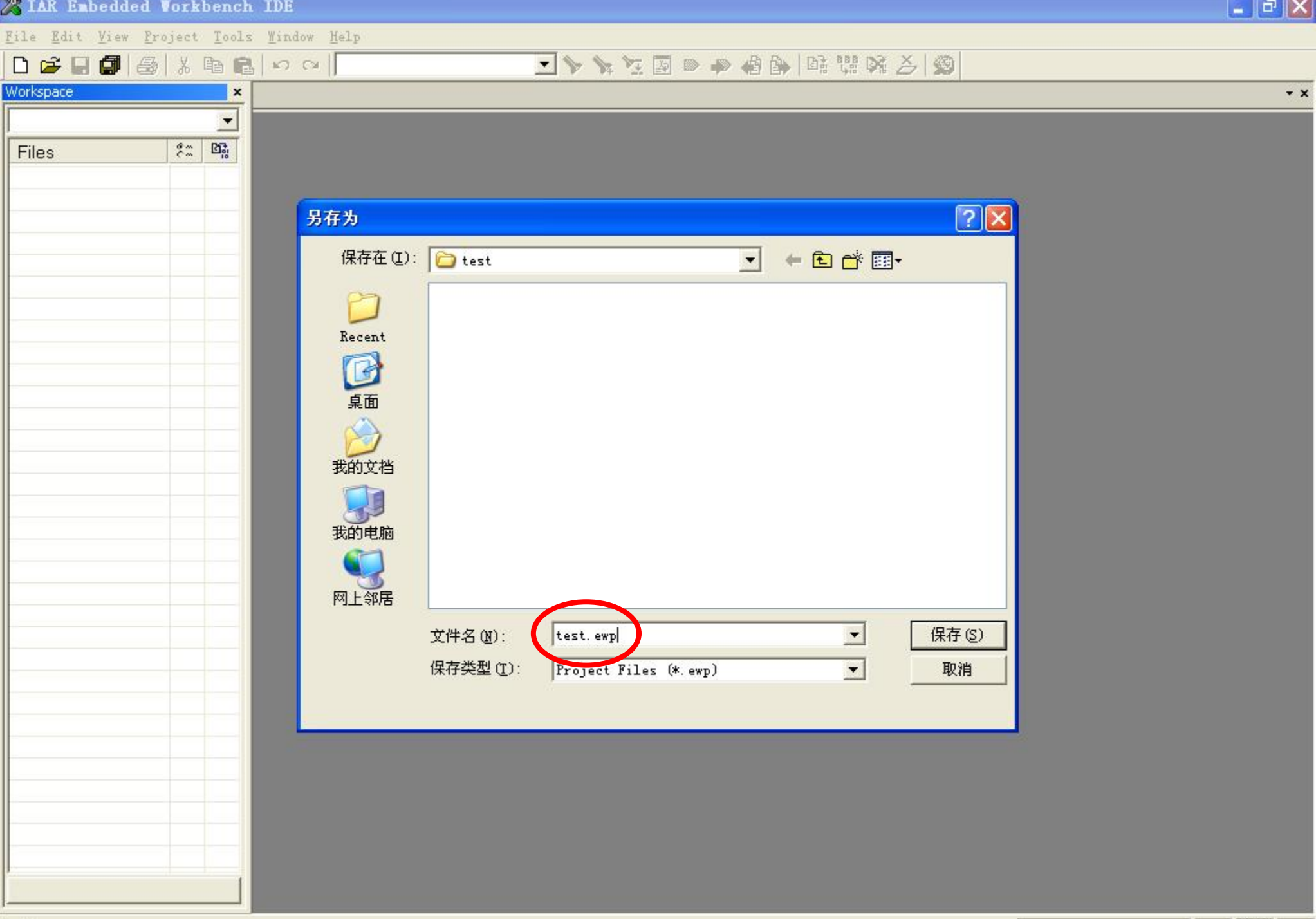

z.

 $\cdot$  x

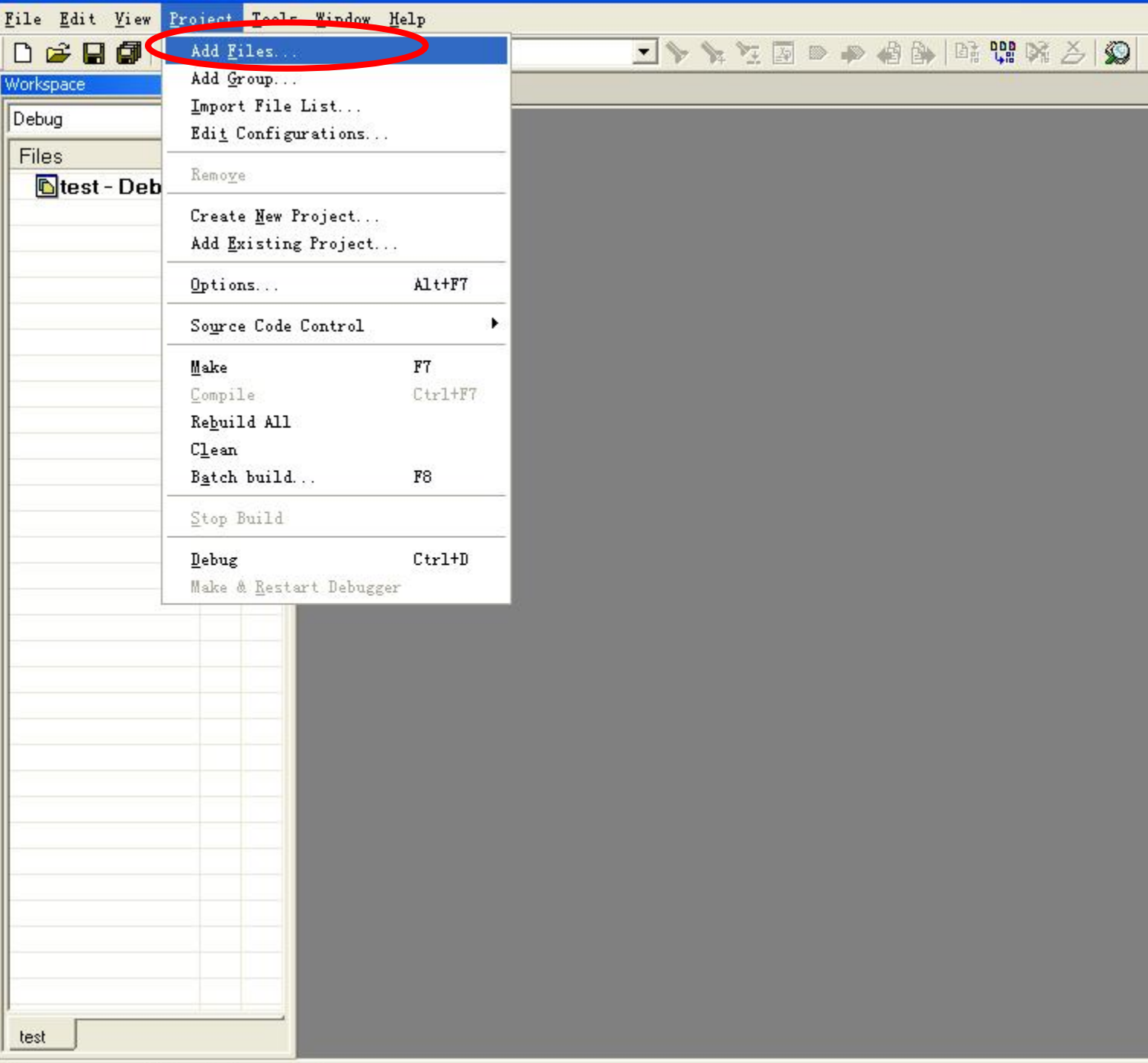

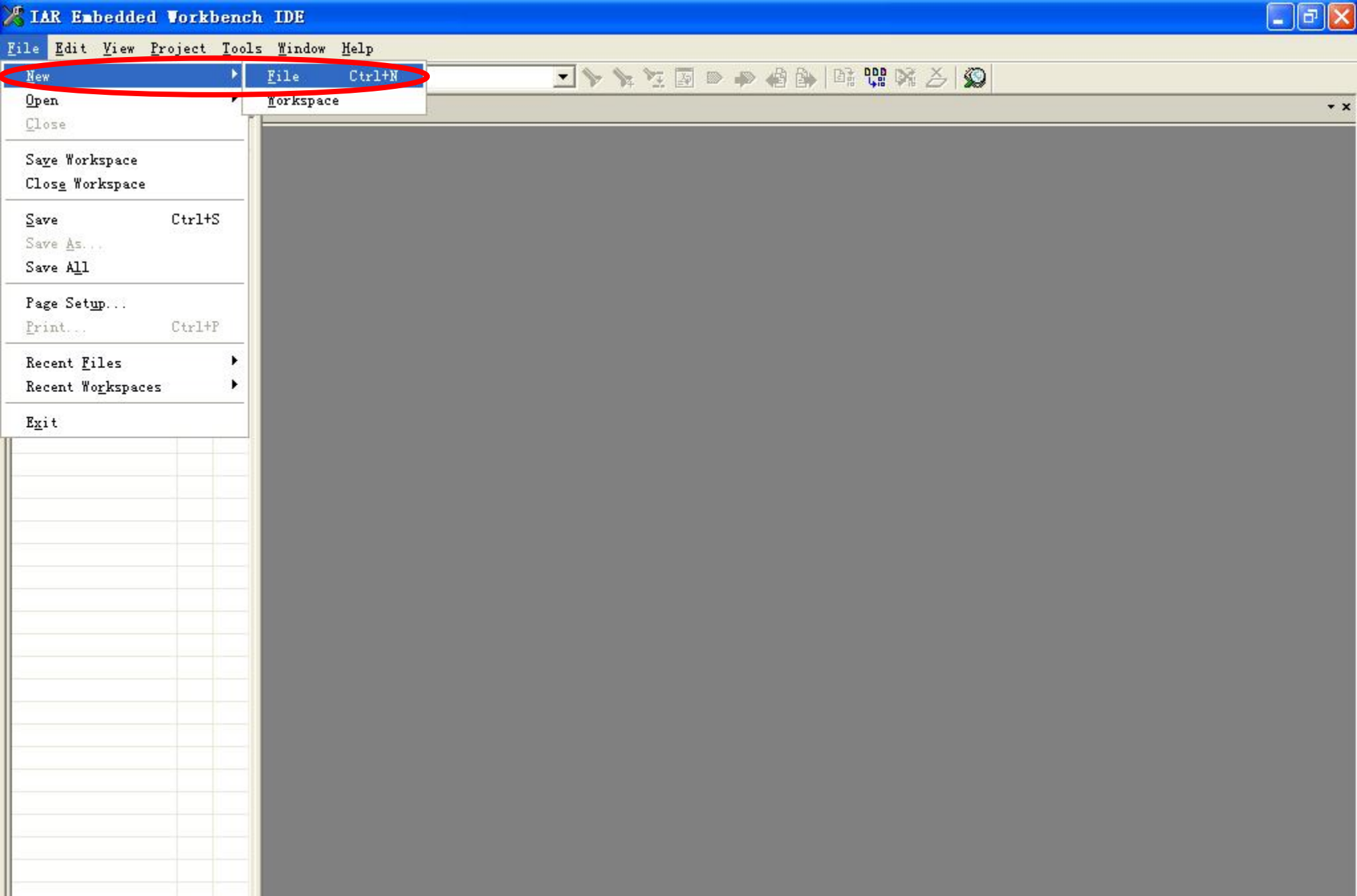

Create a new text document

test

File Edit View Project Tools Window Help

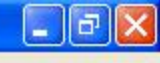

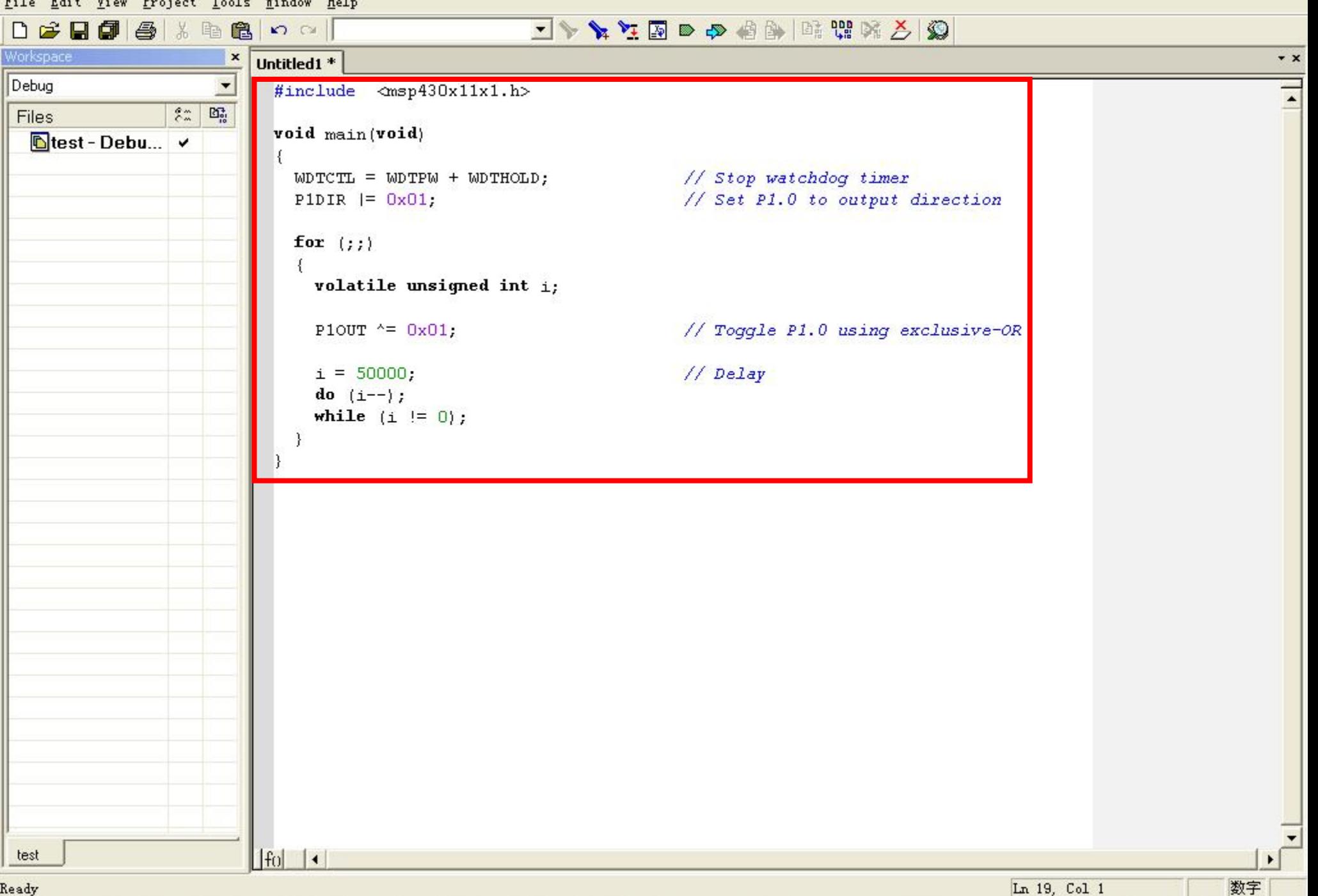

Ready

## Eile Edit View Project Tools Window Help 18 メメント あまや 日耳なメイン 上日  $n \approx$ New ٠ Open  $\cdot$  x Untitled1 \*  $Close$ #include <msp430x11x1.h>  $\blacktriangle$ Save Workspace Close Workspace void main (void)  $S$ ave  $Ctr1+S$  $WDTCTL = WDTPW + WDTHOLD;$ // Stop watchdog timer Save ns... P1DIR  $= 0x01$ ; // Set P1.0 to output direction Save All for  $( ; ; )$ Page Setup...  $\left\{ \right.$  $Ctrl+P$ Print... volatile unsigned int i; Recent Files Recent Workspaces // Toggle P1.0 using exclusive-OR PlOUT  $^{\wedge}$  =  $0x01$ ; Exit // Delay  $i = 50000;$ do  $(i--)$ ; while  $(i := 0)$ ;

Save the active document

 $|f_0|$   $\rightarrow$ 

test

X IAR Embedded Vorkbench IDE

数字

 $\begin{bmatrix} \textbf{-} \end{bmatrix}$ a $\begin{bmatrix} \textbf{x} \end{bmatrix}$ 

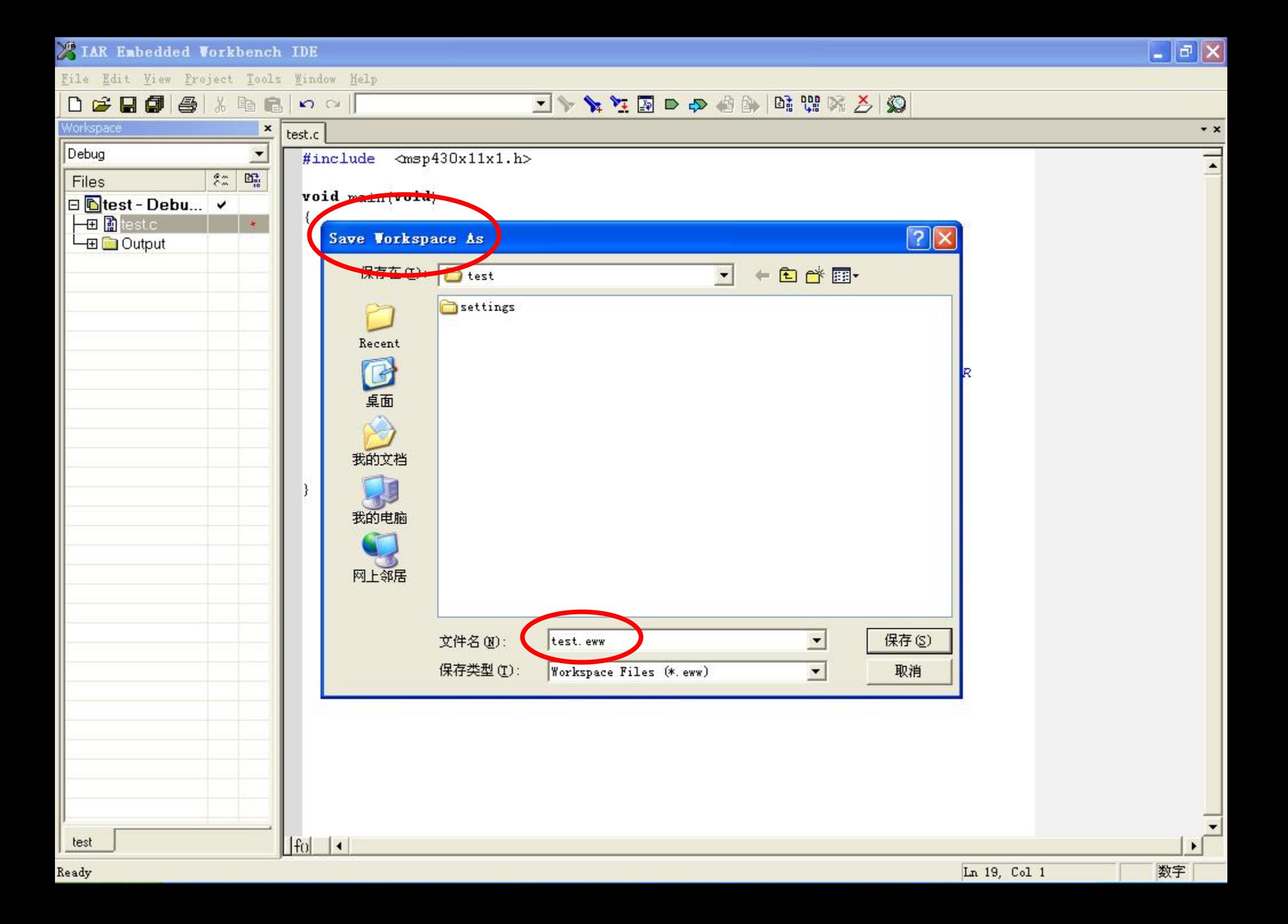

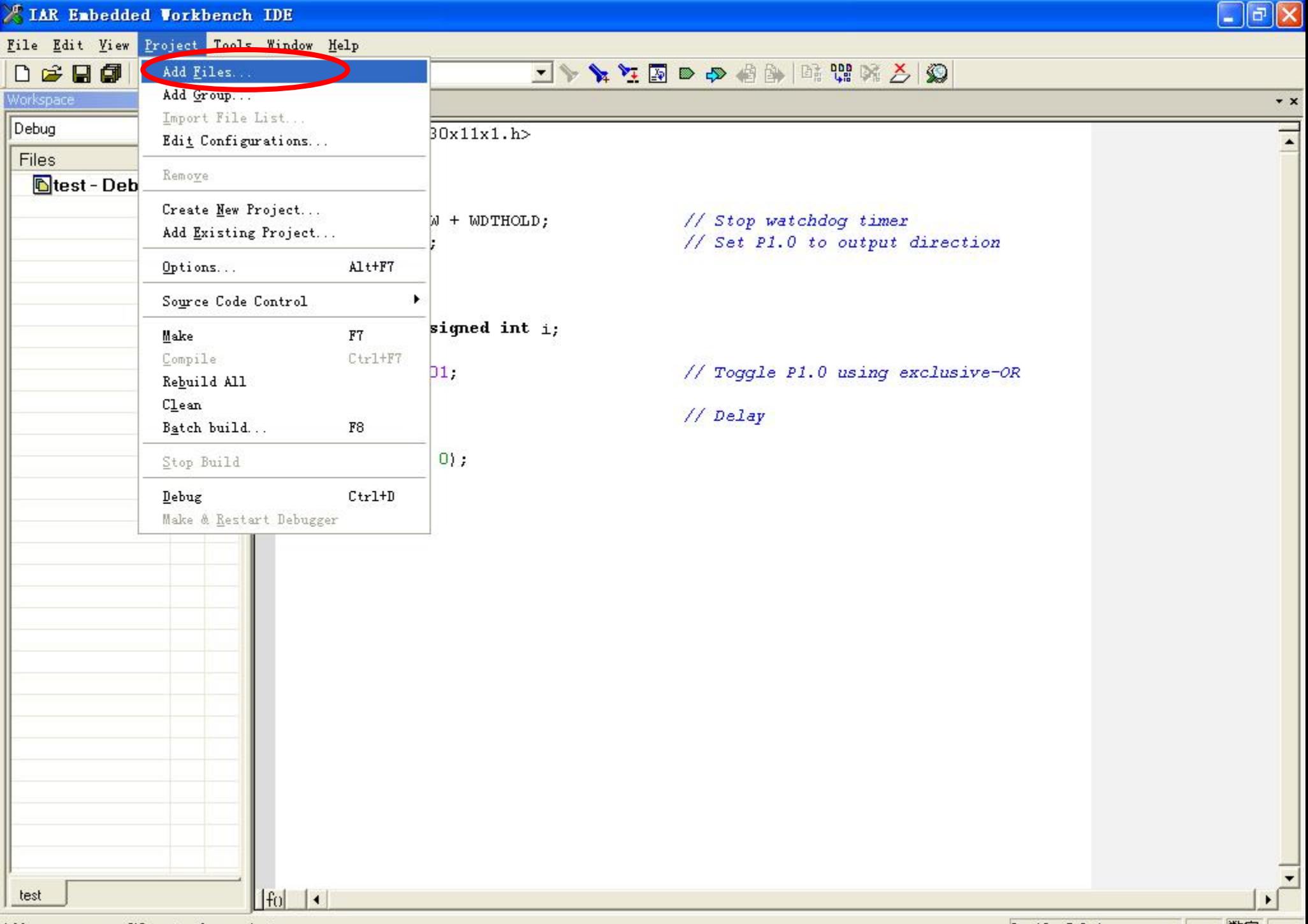

Add one or more files to the project

**TIME** 

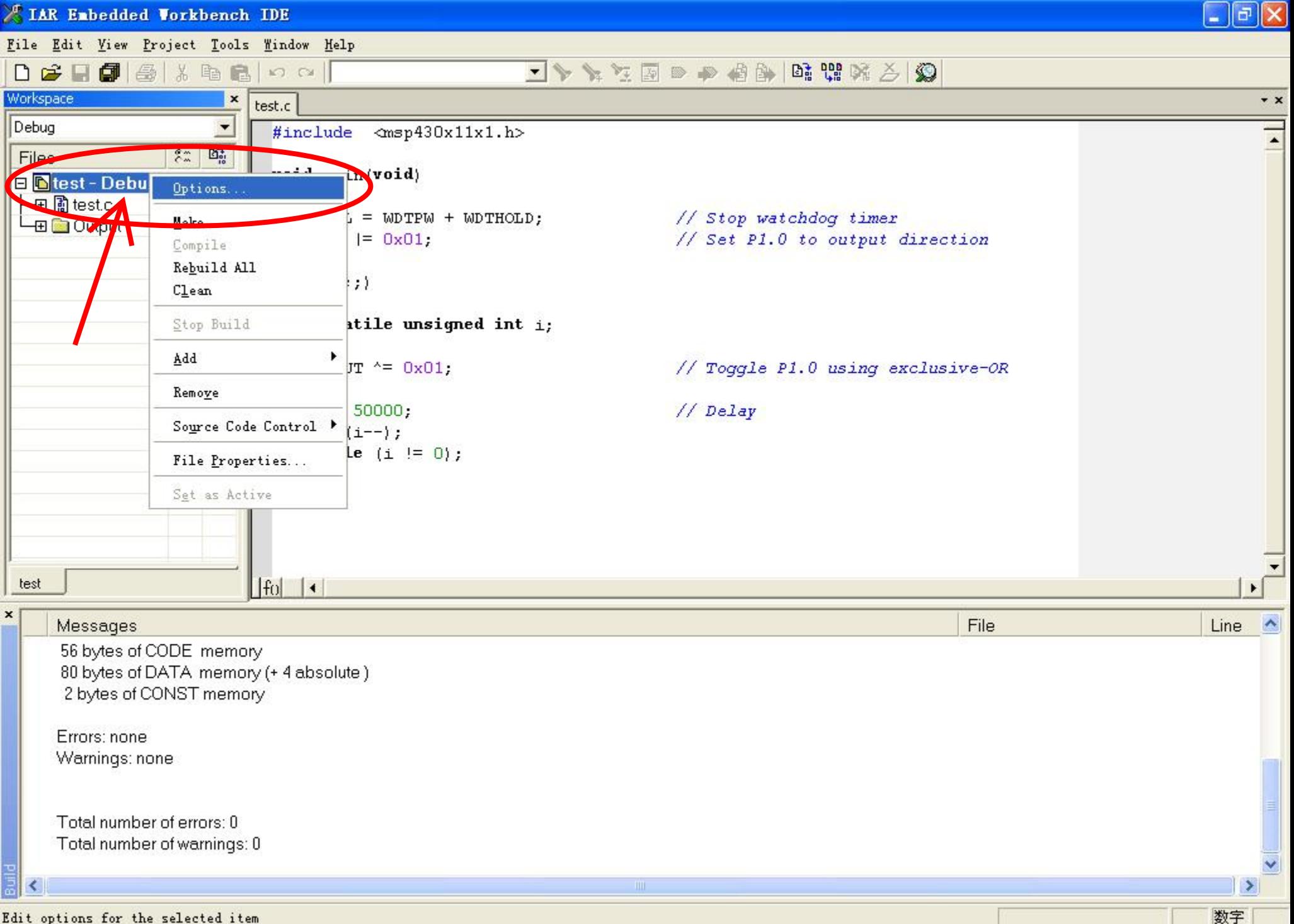

File Edit View Project Tools Window Help

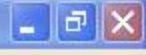

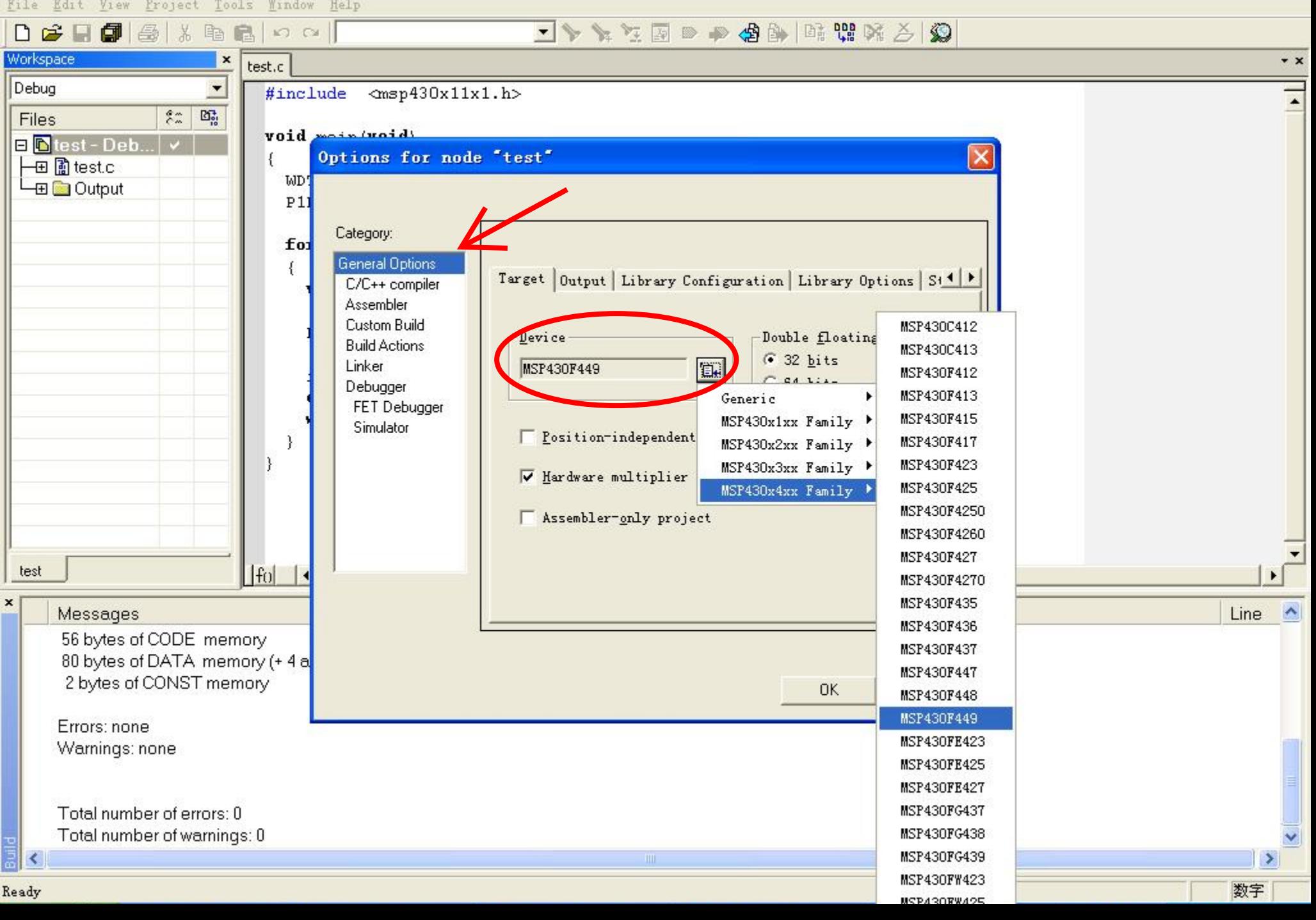

File Edit View Project Tools Window Help

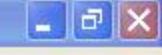

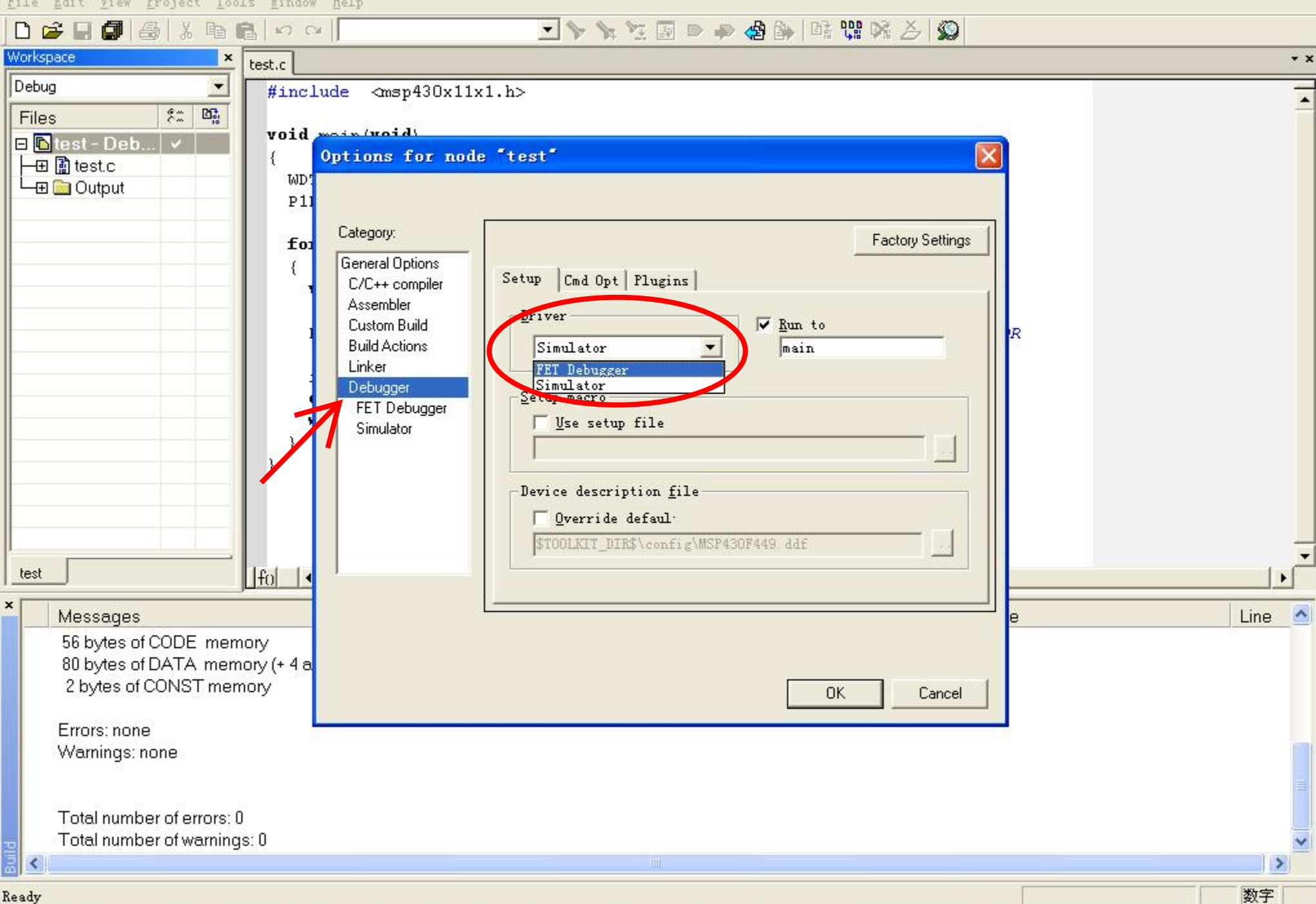

File Edit View Project Tools Window Help

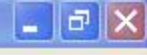

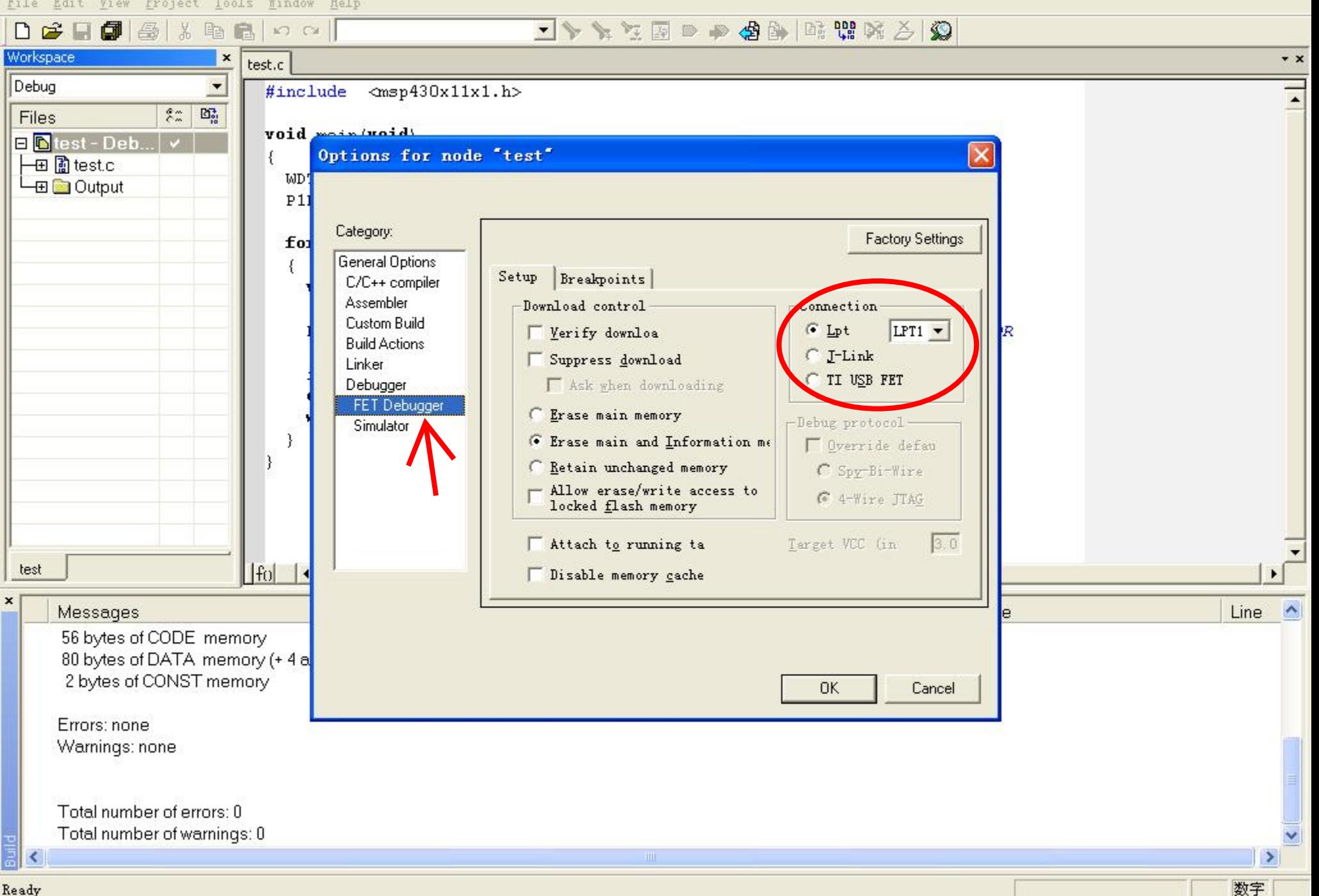

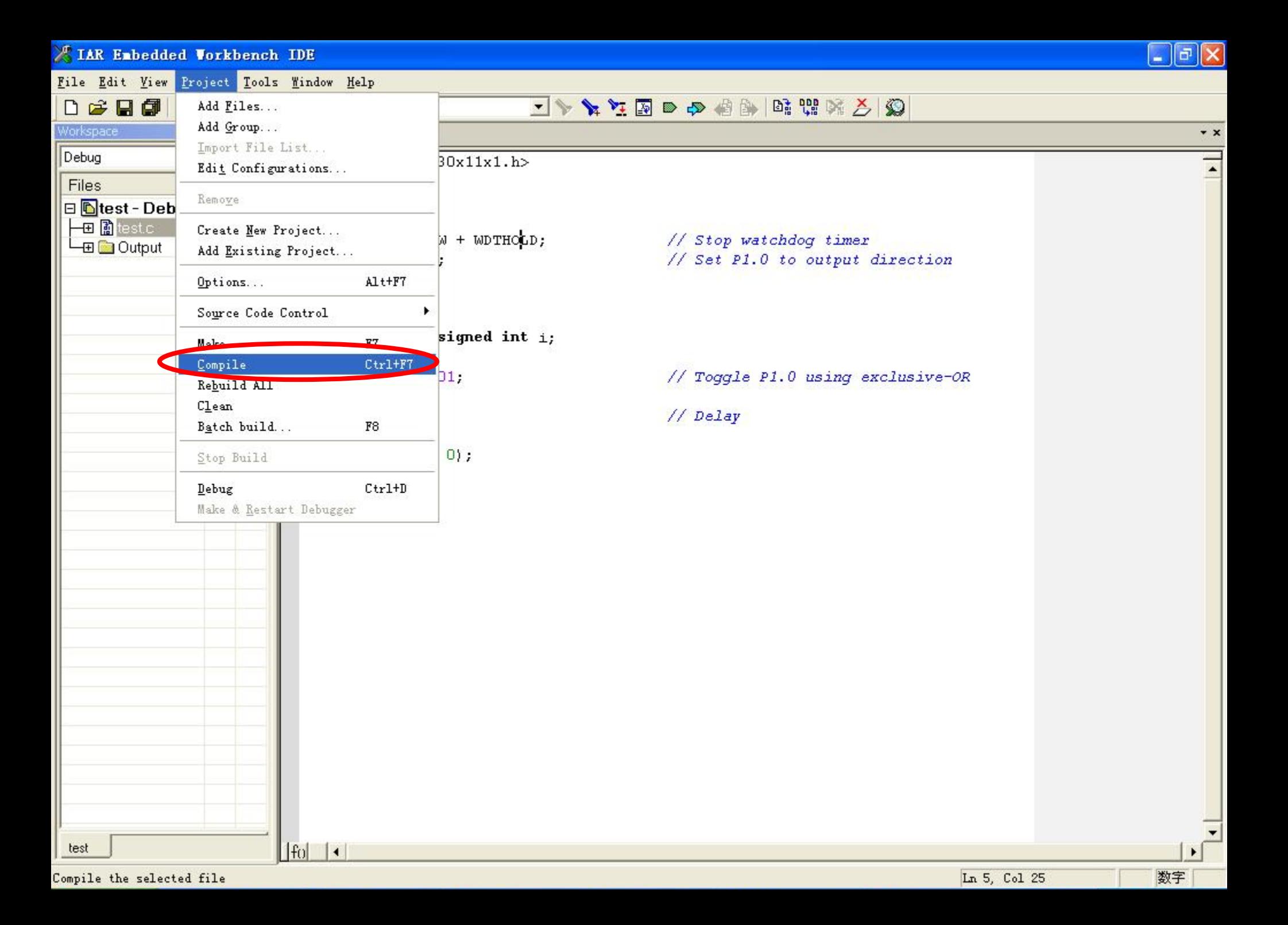

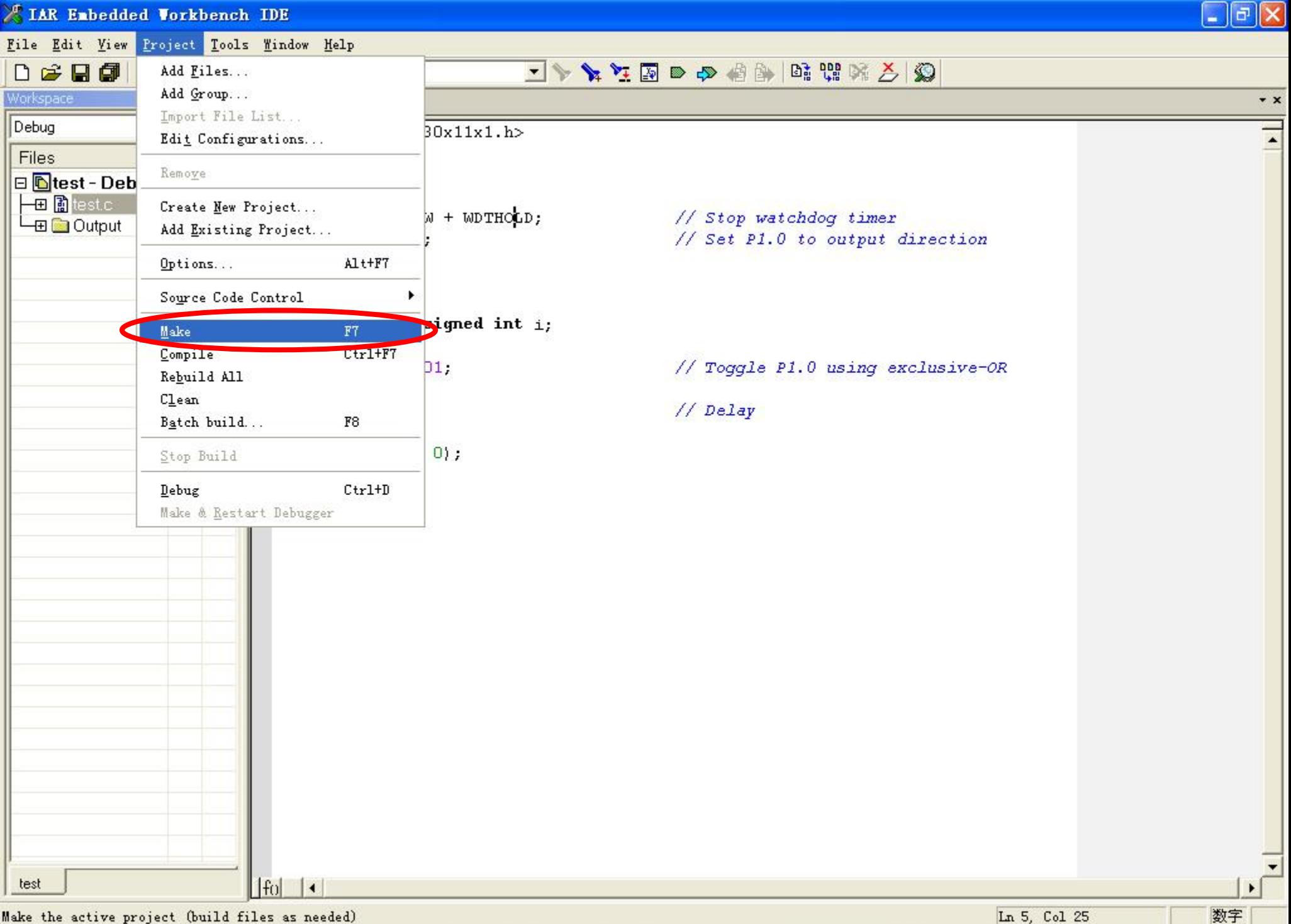

Make the active project (build files as needed)

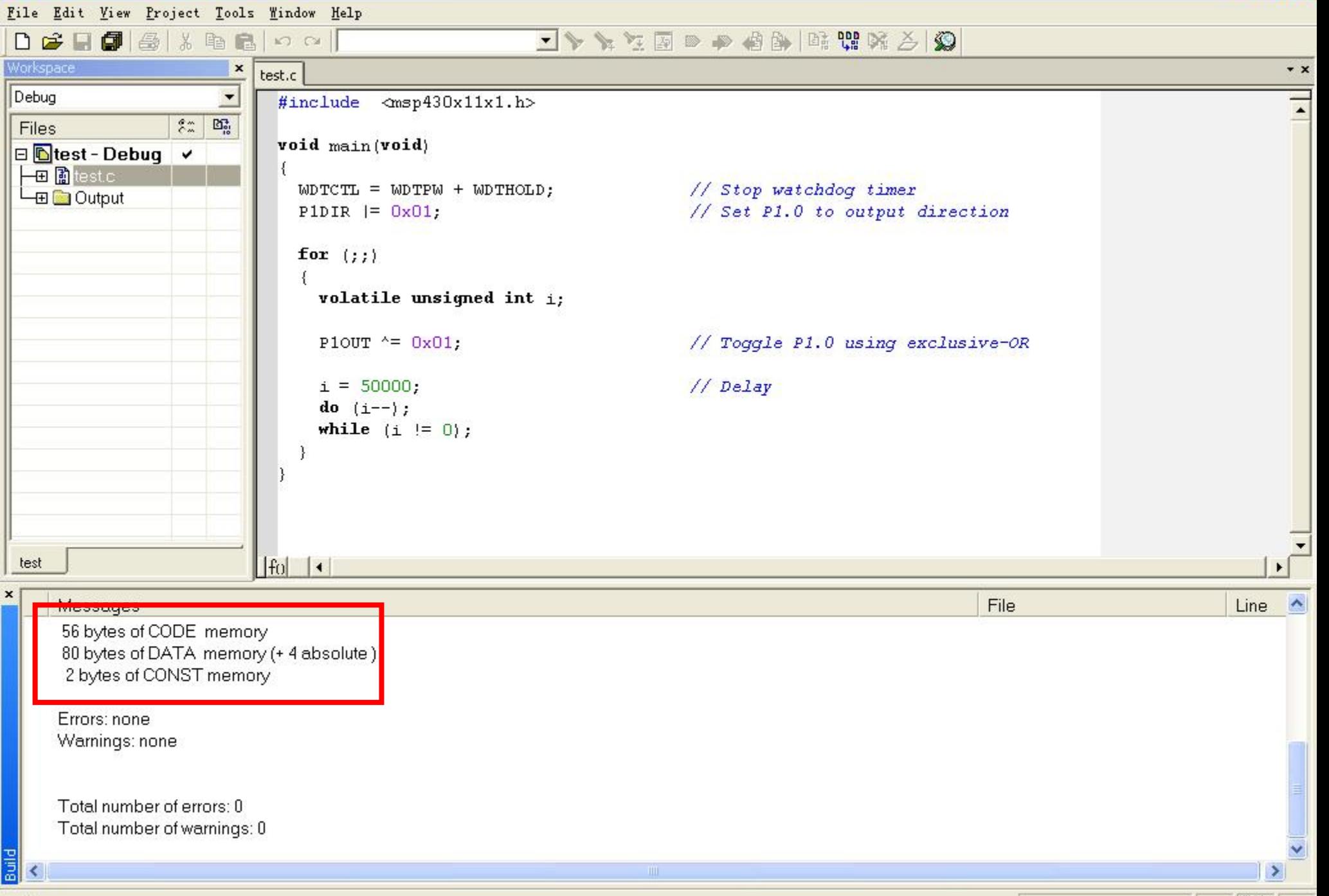

数字

 $\Box$ e $\mathbf{x}$ 

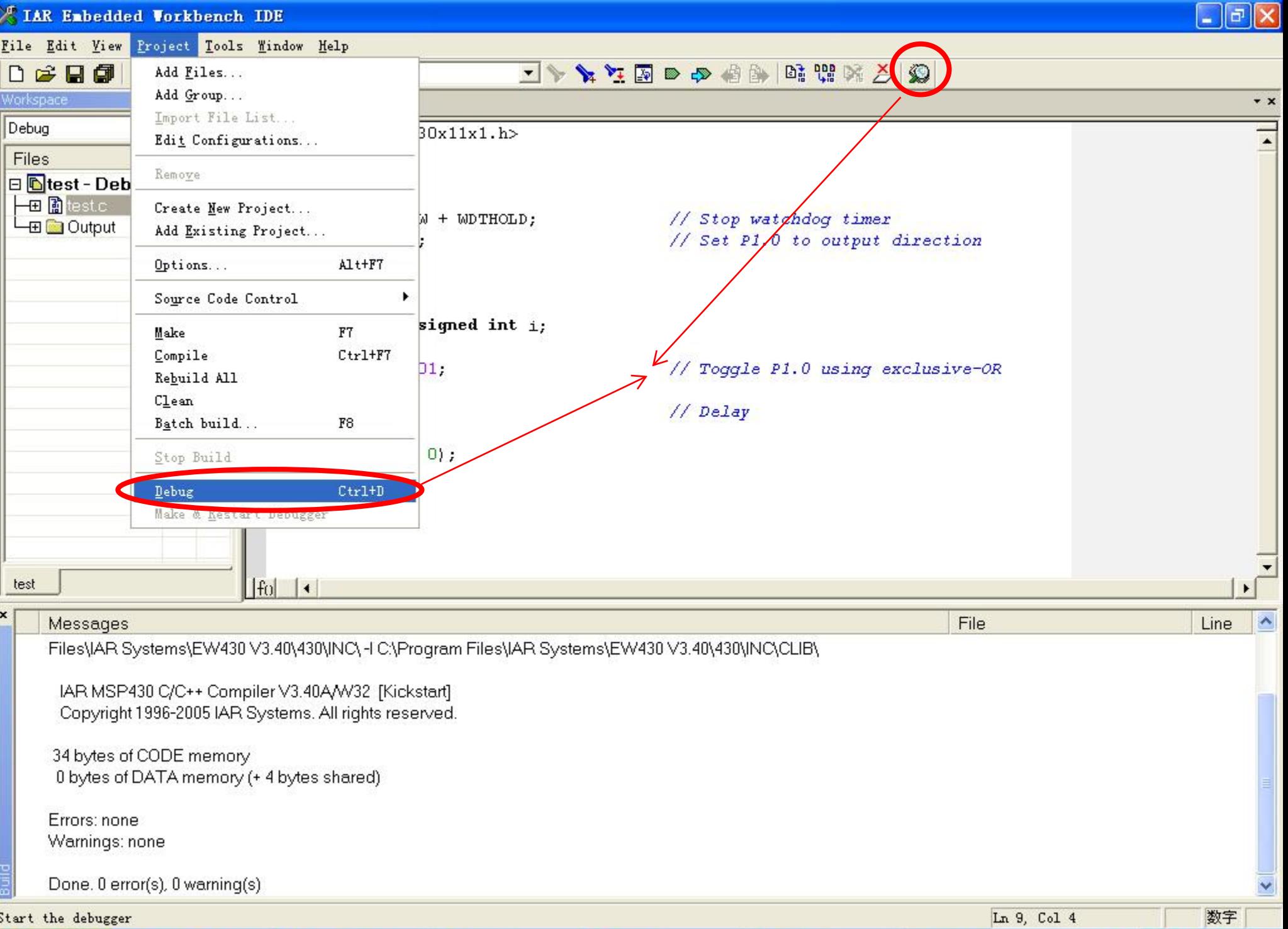

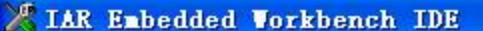

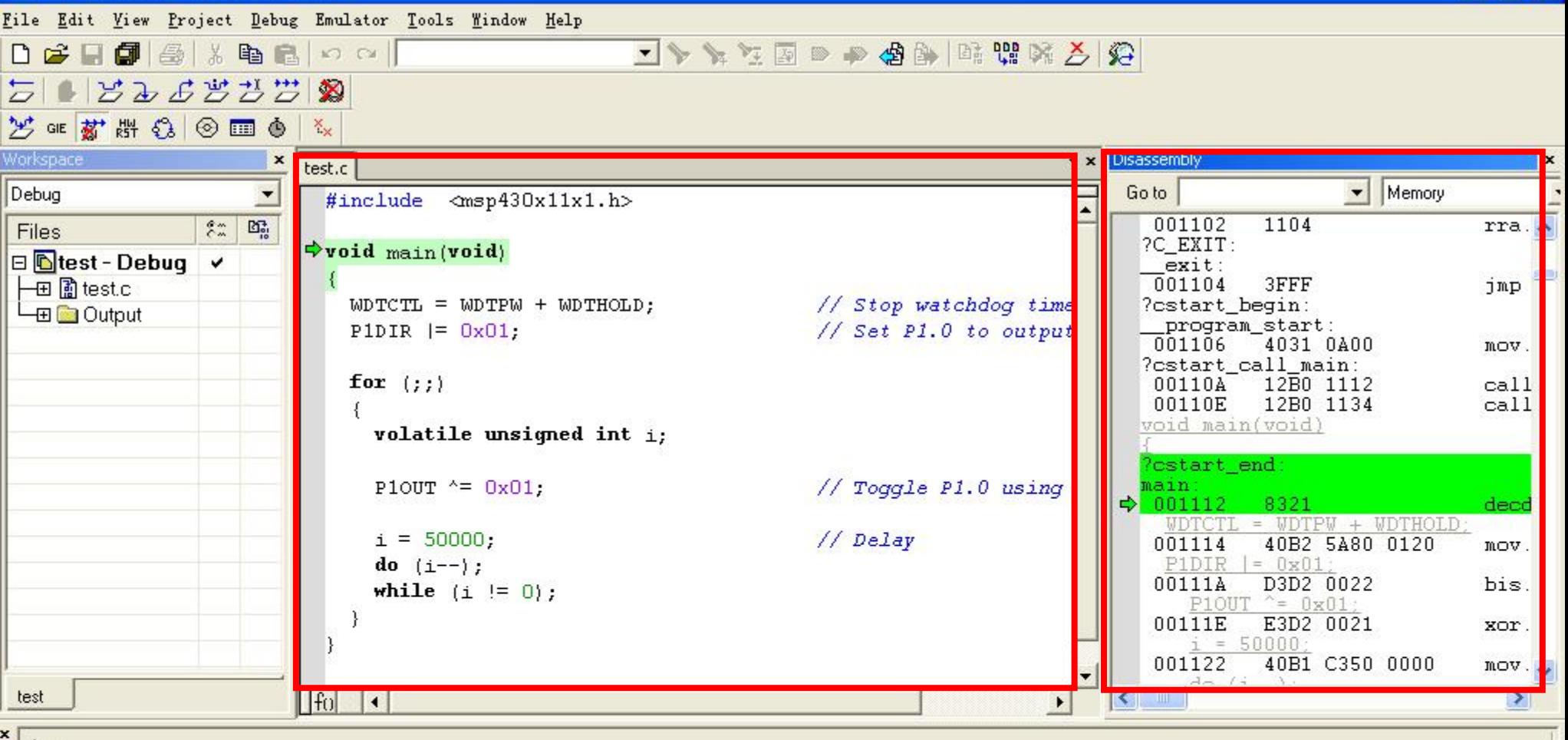

## Log

Tue Feb 28 11:43:09 2006: Interface dll version 2.1.6.0

Tue Feb 28 11:43:09 2006: Device : MSP430F44x

Tue Feb 28 11:43:16 2006: Download successful.

Tue Feb 28 11:43:16 2006: Loaded debugee: C:\Documents and Settings\Administrator\桌面\test\Debug\Exe\test.d43

Tue Feb 28 11:43:16 2006: Target reset

## Debug Log Build

 $\mathbf{x}$ 

 $\Box$ e $\boxtimes$ 

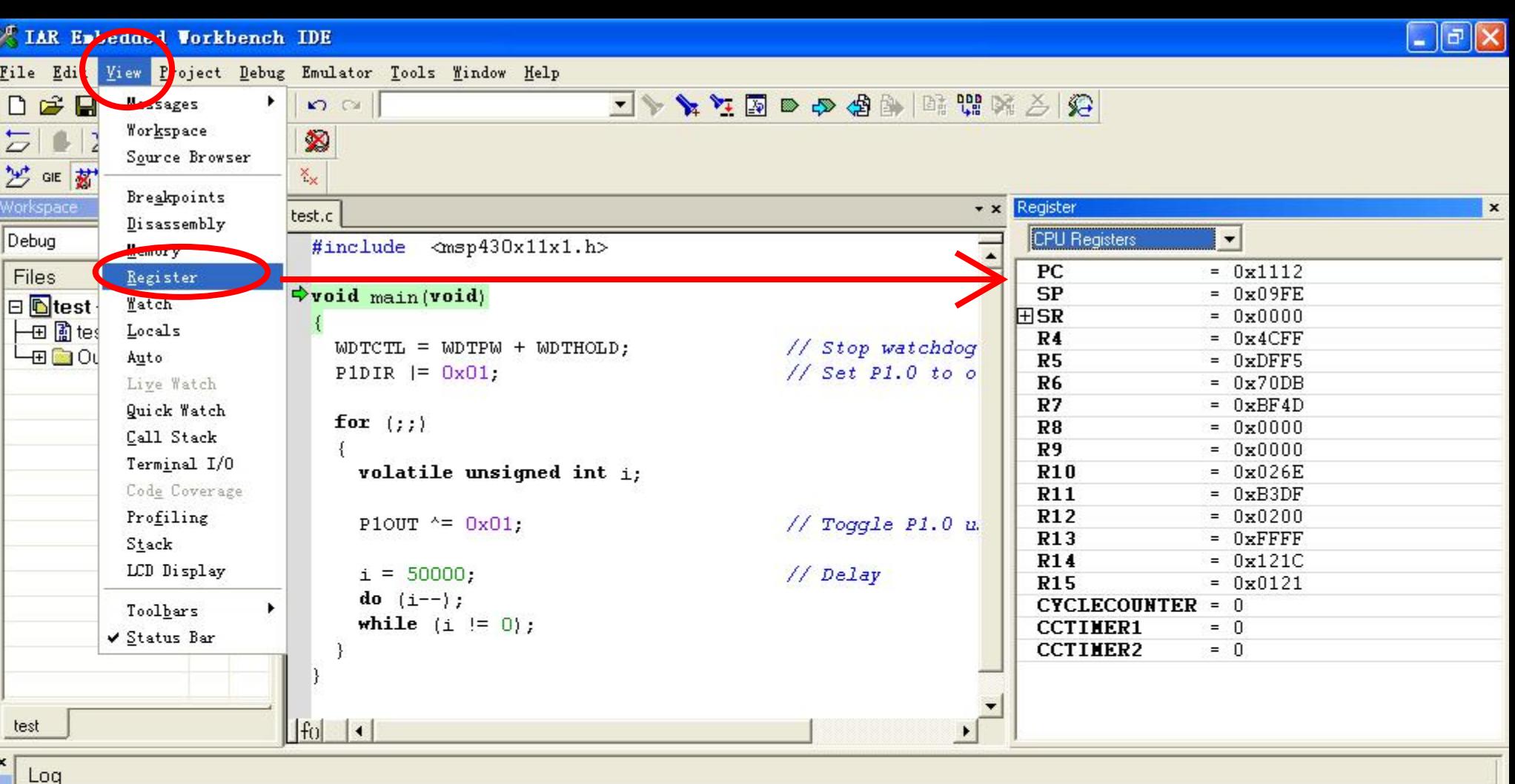

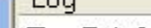

Tue Feb 28 11:43:09 2006: Interface dll version 2.1.6.0

Tue Feb 28 11:43:09 2006: Device : MSP430F44x

Tue Feb 28 11:43:16 2006: Download successful.

Tue Feb 28 11:43:16 2006: Loaded debugee: C:\Documents and Settings\Administrator\桌面\test\Debug\Exe\test.d43

Tue Feb 28 11:43:16 2006: Target reset

Debug Log Build

Ln 11, Col 1

 $\overline{\mathbf{x}}$ 

 $\boxed{\blacksquare}$ a $\boxed{\times}$ X IAR Embedded Vorkbench IDE File Edit Miew Project Debug Emulator Tools Window Help 3 文化開催 中国 シオイコ 日定日  $SO(2)$ **Messages** ٠ Workspace  $\overline{2}$  $0<sub>2</sub>$ ଛ Source Browser 芝 GIE 樹  $\times_{\mathsf{x}}$ Breakpoints Watch Workspace  $\mathbf{x}$  $\cdot$  x test.c Disassembly Value Typ Location Expression Debug #include <msp430x11x1.h> Memory Memory:0x9FC 50000 unsic Files  $Ro$  $($ wod $A$ **日 hotest** Watch 一田 notes Locals  $WDTCTL = WDTPW + WDTHOLD;$ // Stop watchdog ட்டமை Auto  $// Set P1.0 to o$ P1DIR  $= 0x01$ : Live Watch Quick Watch for  $( ; ; )$ Call Stack Terminal I/O volatile unsigned int i; Code Coverage Profiling PloUT  $^{\wedge}$  =  $0x01$ ; // Toggle P1.0 u Stack LCD Display  $i = 50000;$ // Delay do  $(i--)$ ; Toolbars ¥ while  $(i := 0)$ ; ✔ Status Bar  $\vert$  <  $\rightarrow$ test  $|f_0|$   $| \cdot |$  $\mathbf{E}$ 

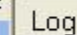

Tue Feb 28 11:43:09 2006: Interface dll version 2.1.6.0

Tue Feb 28 11:43:09 2006: Device : MSP430F44x

Tue Feb 28 11:43:16 2006: Download successful.

Tue Feb 28 11:43:16 2006: Loaded debugee: C:\Documents and Settings\Administrator\桌面\test\Debug\Exe\test.d43

Tue Feb 28 11:43:16 2006: Target reset

Debug Log Build

 $\boldsymbol{\mathsf{x}}$ 

数字

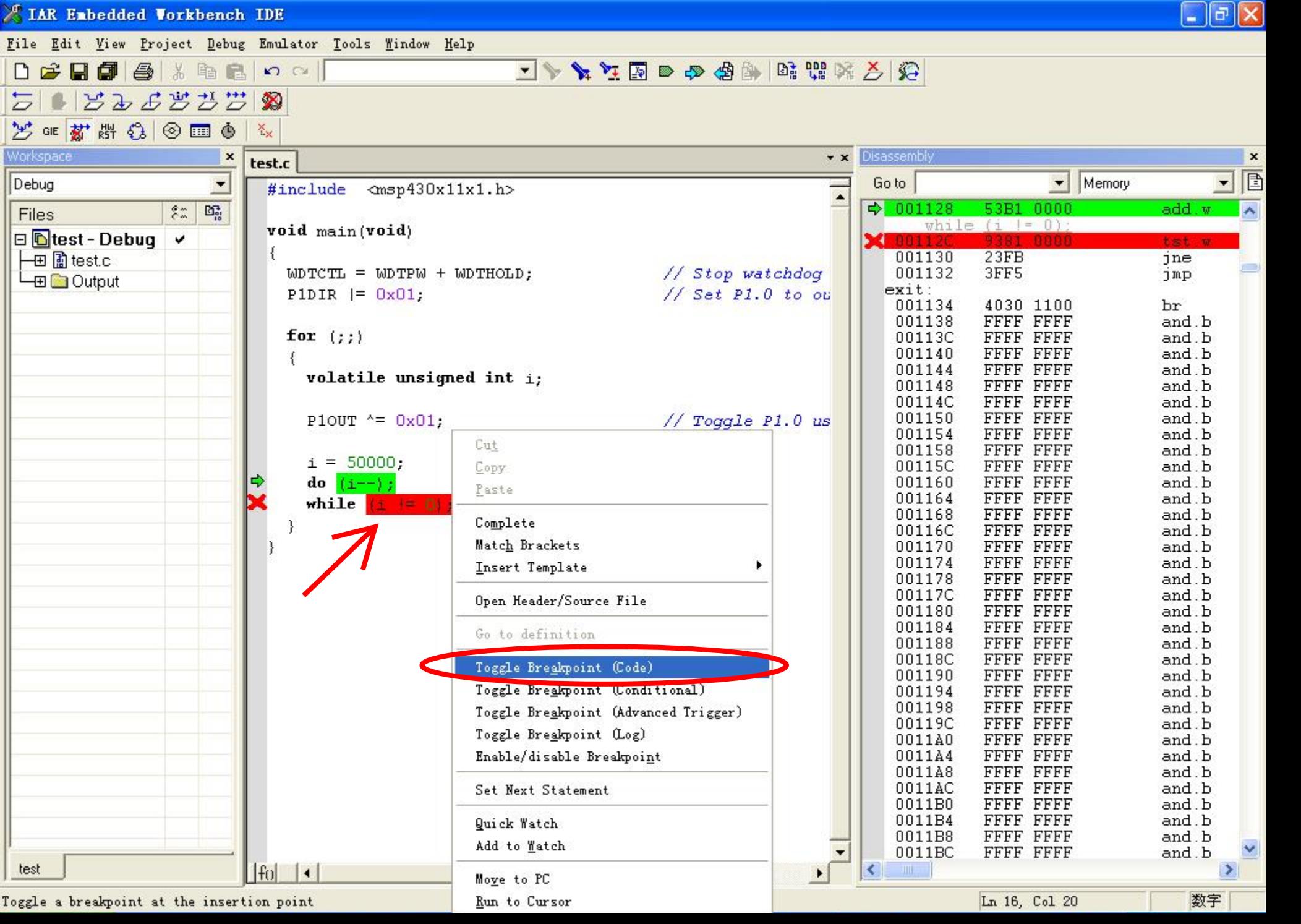